## **Glossar (Version 2.1)**

Im Glossar finden Sie Erläuterungen zu den in den Materialien grau unterlegten Begriffen, z. B. Applikationen. Hier einige Lesehilfen:

- In der linken Spalte stehen die jeweils in den Einheiten genannten Begriffe. Teilweise sind diese zusammenzusetzen, z. B. "Applikationen aufrufen"
- Zu Beginn jeder Erläuterung stehen die Applikationen fett gedruckt, bei denen die jewei- $\bullet$ ligen Beschreibungen gelten.
- TI-Nspire™- und TI-Nspire™ CAS-spezifische Begriffe, z. B. Sperren sind kursiv gedruckt. So soll verhindert werden, dass diese Begriffe mit umgangssprachlichen Begriffen verwechselt werden.
- Soll ein Text oder ein Befehl über die Tastatur eingegeben werden, so werden die für das Handheld typischen Tasten (u. a.  $(\mathbb{G}\mathbb{D}), (\mathbb{G}\mathbb{D}), (\mathbb{G}\mathbb{D}), (\mathbb{G}\mathbb{D})$  ...) in eckigen Klammern  $[(\mathbb{D}\mathbb{F})\mathbb{D}]$ abgebildet. Dabei stehen zuerst die Tasten der neuen Tastatur und danach die der Alten. Zusätzlich enthalten die eckigen Klammern Bezeichnungen von Menüpunkten, die angesteuert werden können (z. B. 3: Attribute). Befehle oder Texte, die über die Tastatur eingegeben werden, sind unterstrichen. Beispiel: = a[]\*2
- ... ist ein Auslassungszeichen. Hier wären ausführliche Beschreibungen nicht hilfreich. Es geht unmittelbar aus dem Bedienungskontext hervor, wie zu verfahren ist.
- Gilt eine Beschreibung nur für die CAS Version, so ist das in der linken Spalte durch den Zusatz [CAS] gekennzeichnet. Die Beschreibungen gelten im Allgemeinen sowohl für TI-Nspire<sup>™</sup> wie auch für TI-Nspire™ CAS.

Bitte beachten Sie: Im Glossar wird in der Regel nur ein Weg zur Aktivierung der Funktionalitäten von TI-Nspire™ oder TI-Nspire™ CAS angeboten; meist gibt es mehrere Möglichkeiten. Man kann Befehle direkt über die Tastatur eingeben, den Katalog nutzen oder sich Befehle aus den Menüs holen. Dieses Glossar erhebt keinen Anspruch auf Vollständigkeit. Sein Ziel ist es, Ihnen den Einstieg in die Arbeit mit der Technologie zu erleichtern. Entsprechend galt bei seiner Erstellung das Motto "klein aber fein". Für weitergehende Bedienungshinweise nutzen Sie z. B. das Handbuch.

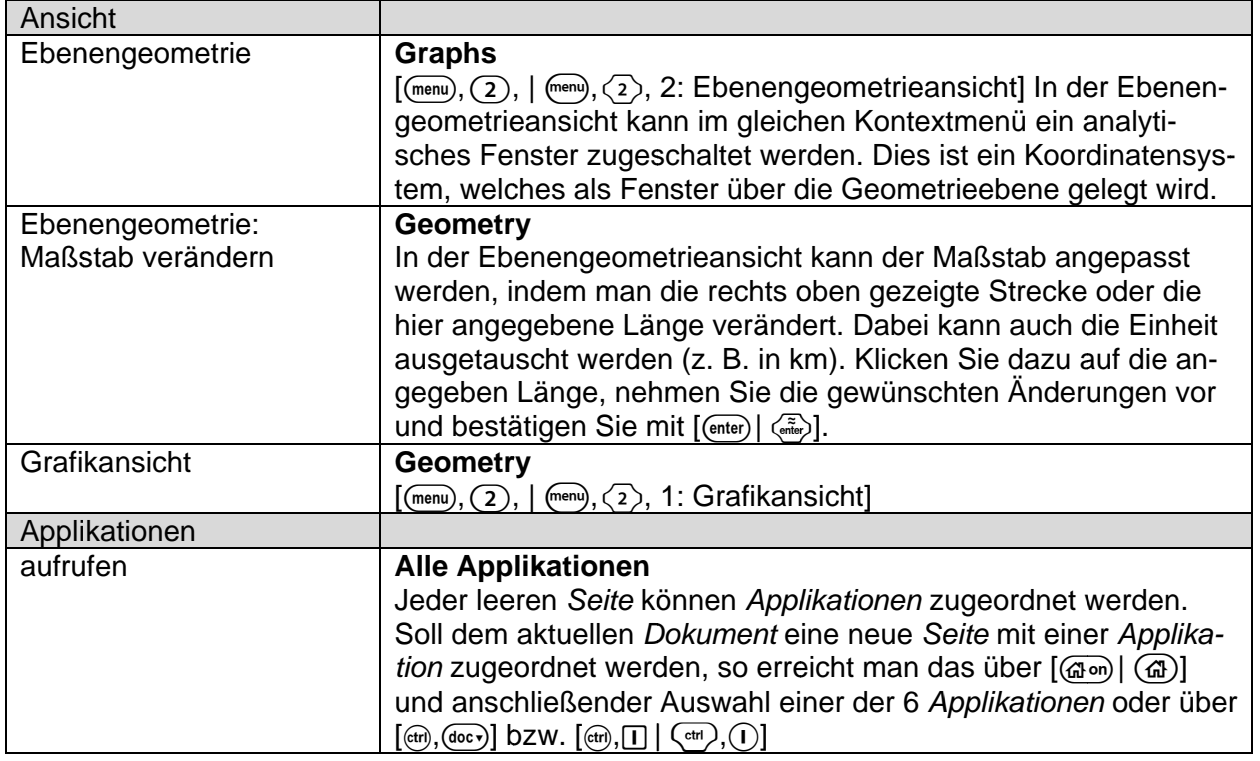

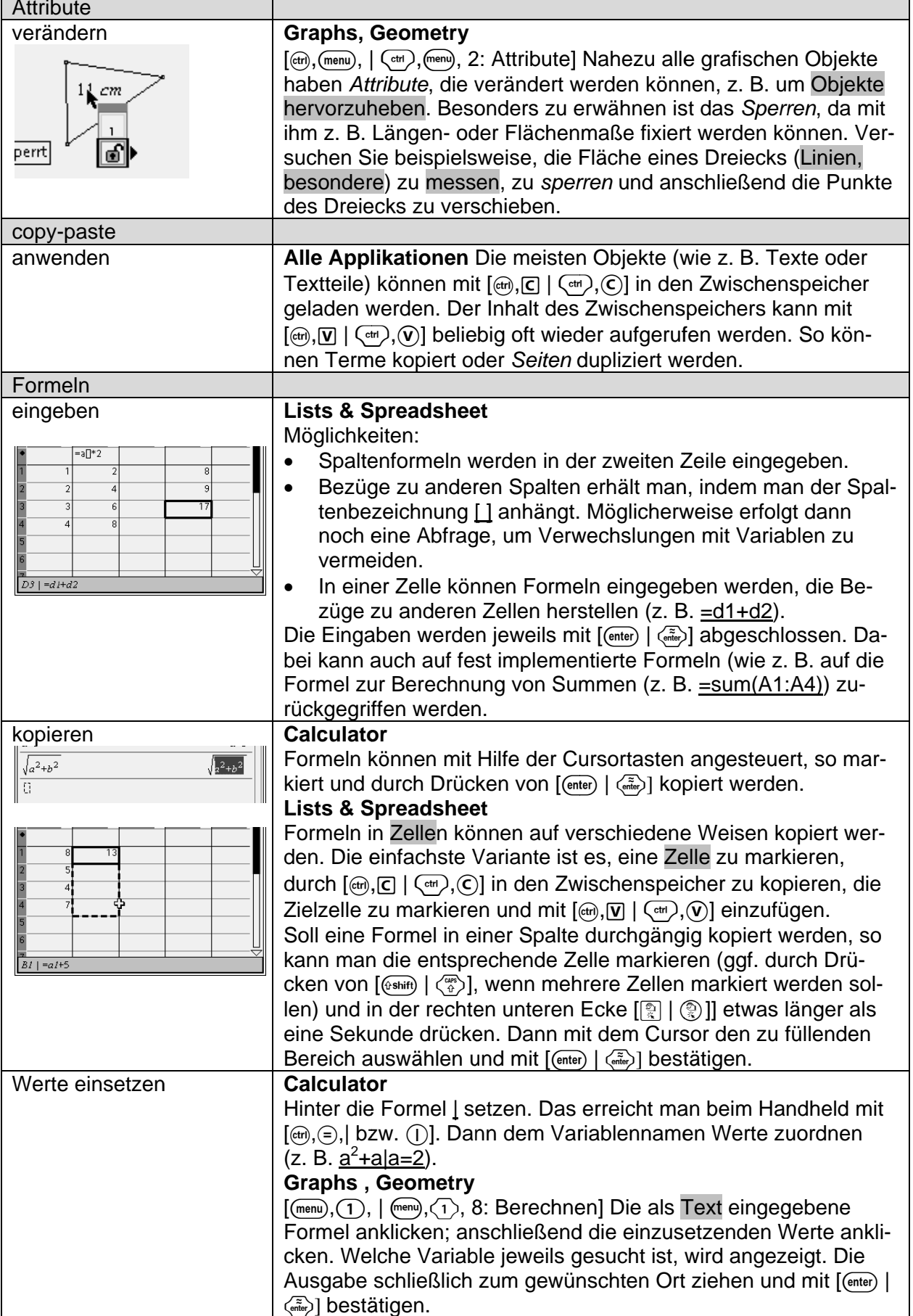

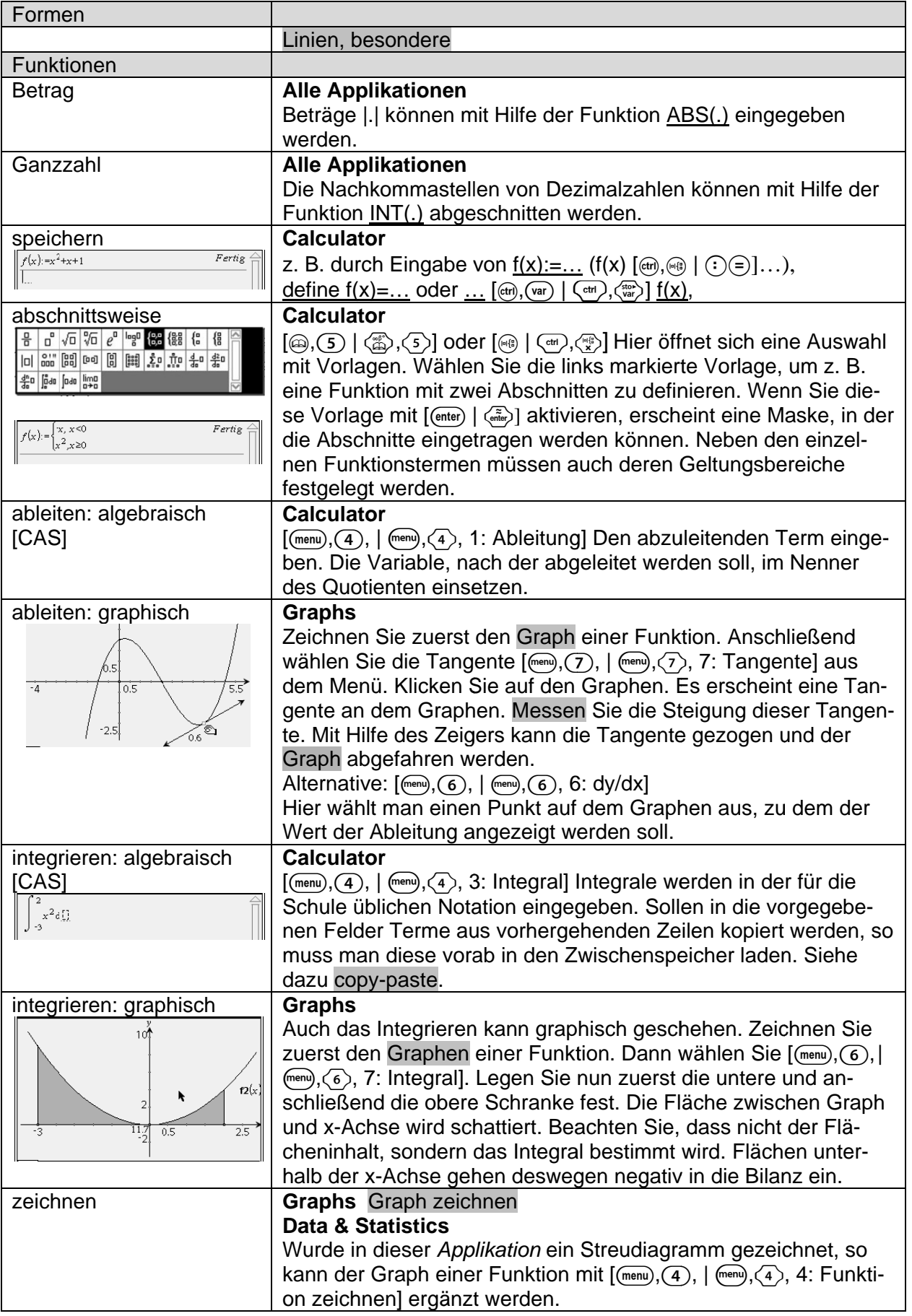

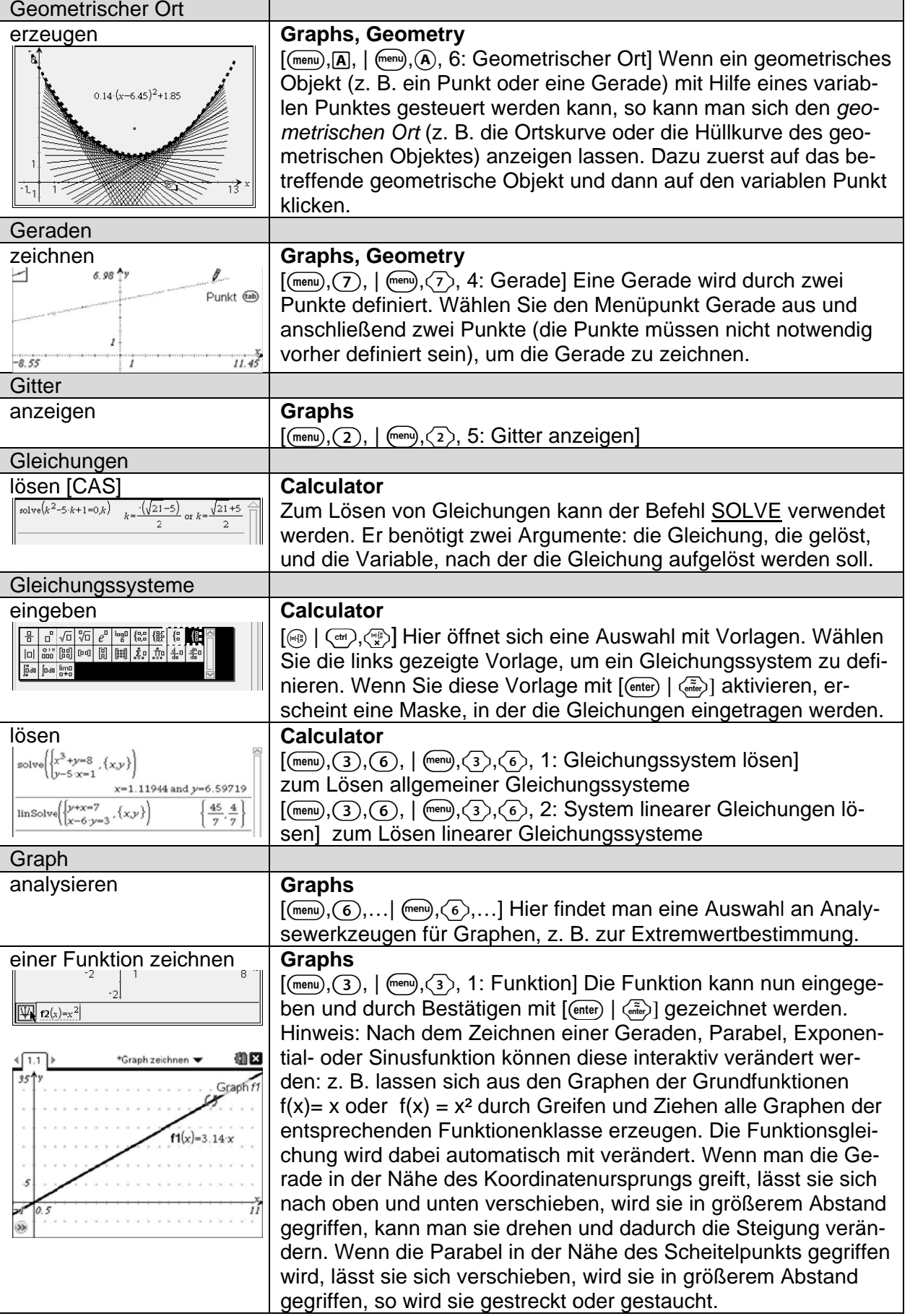

TEXAS INSTRUMENTS

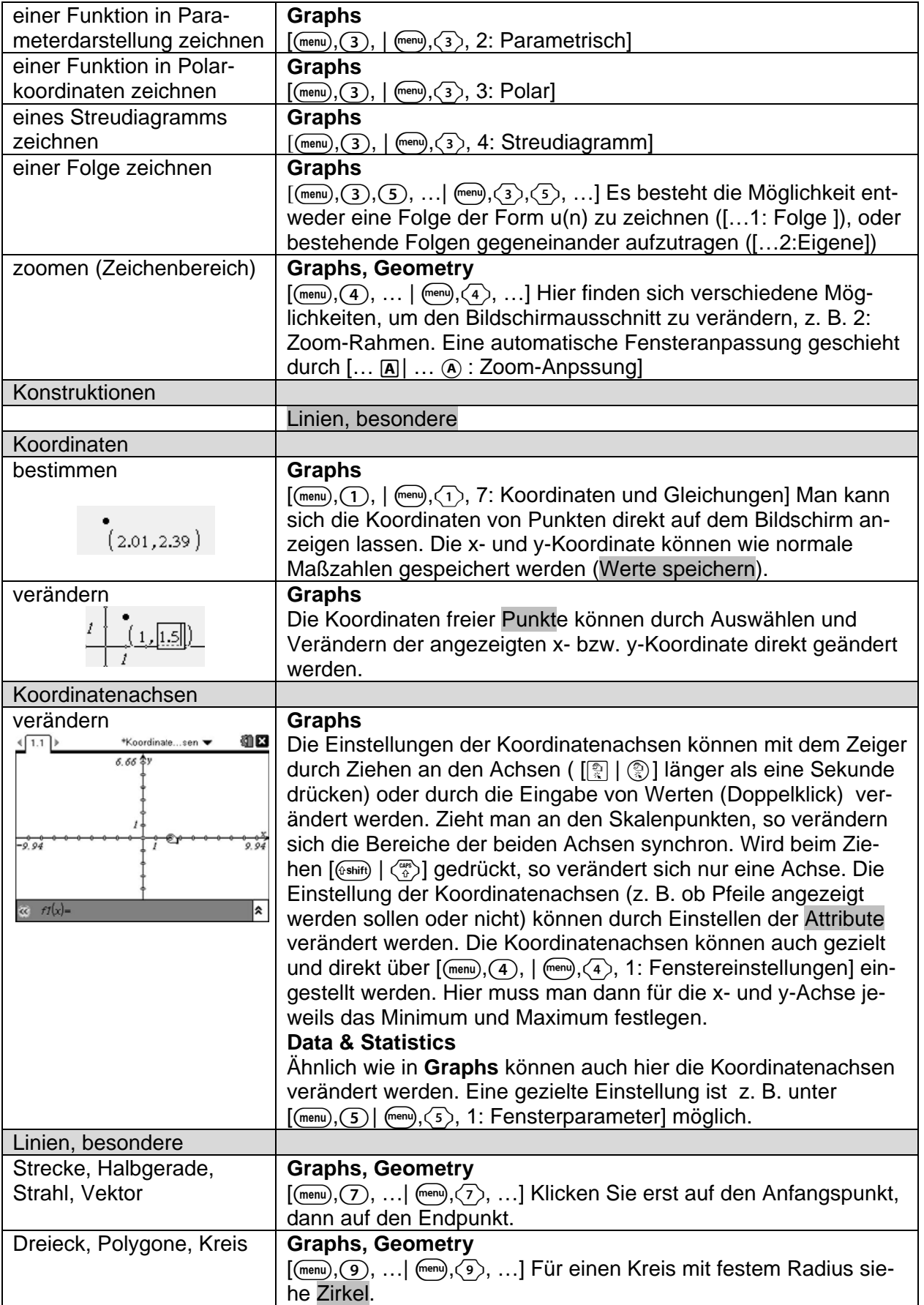

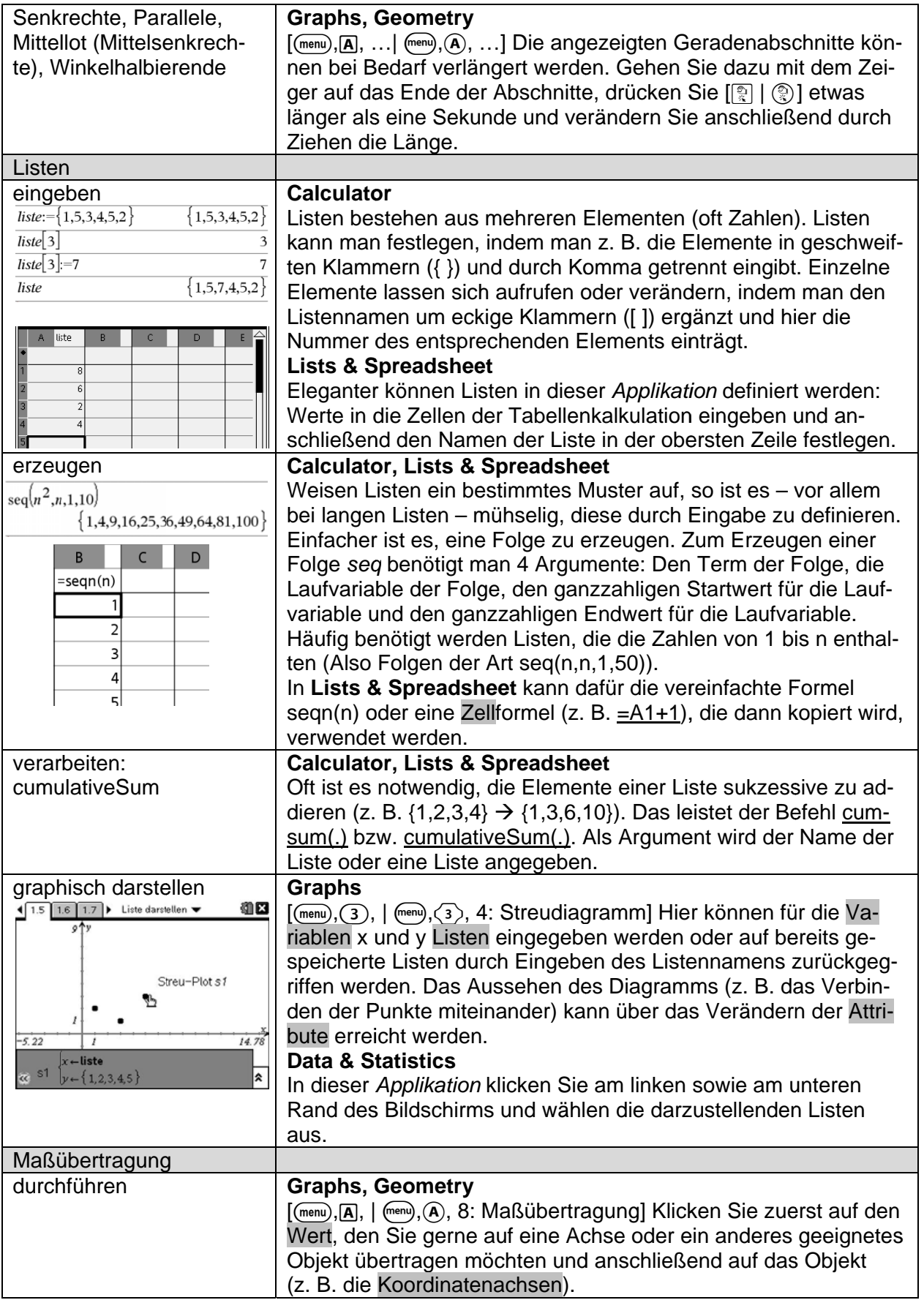

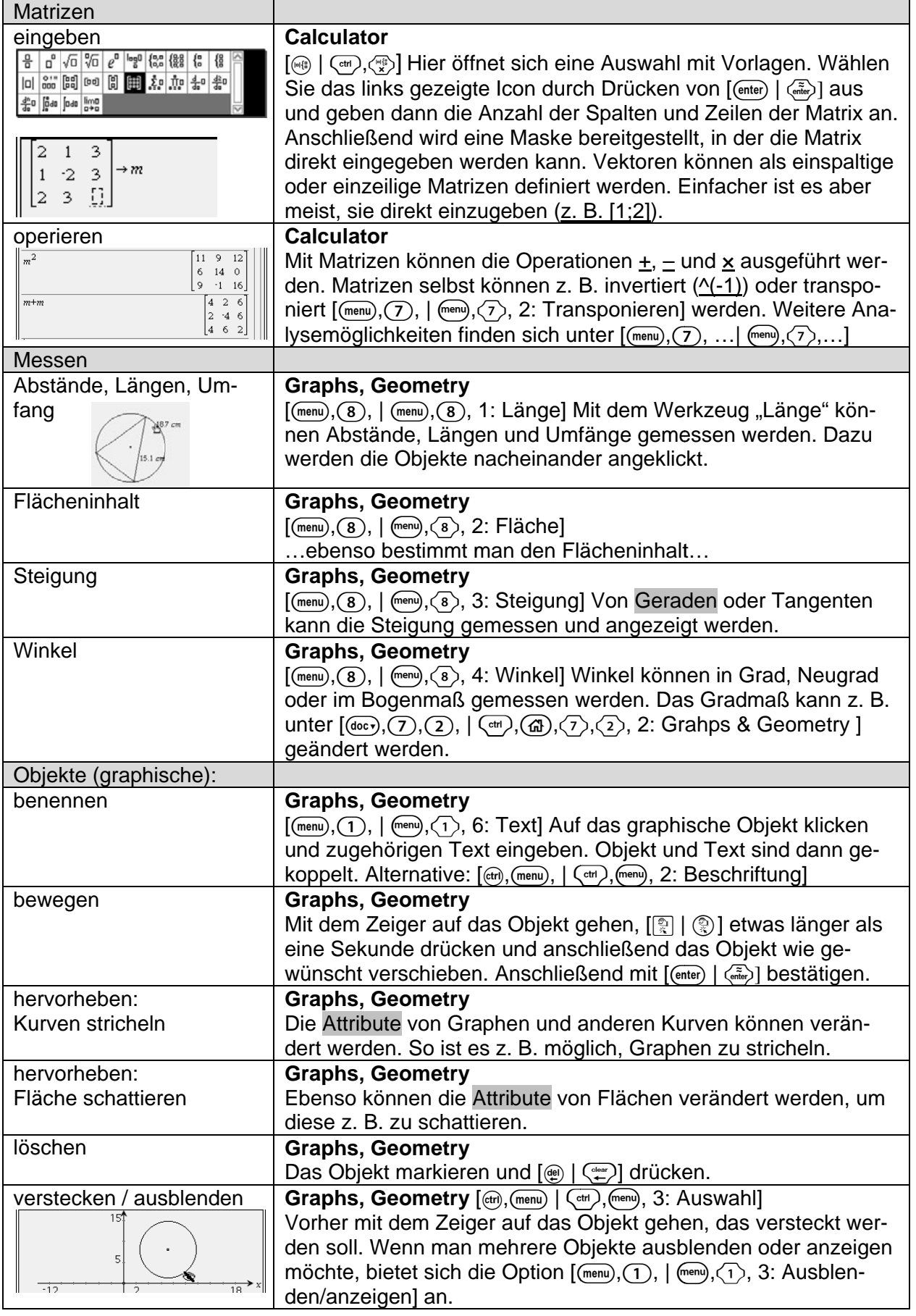

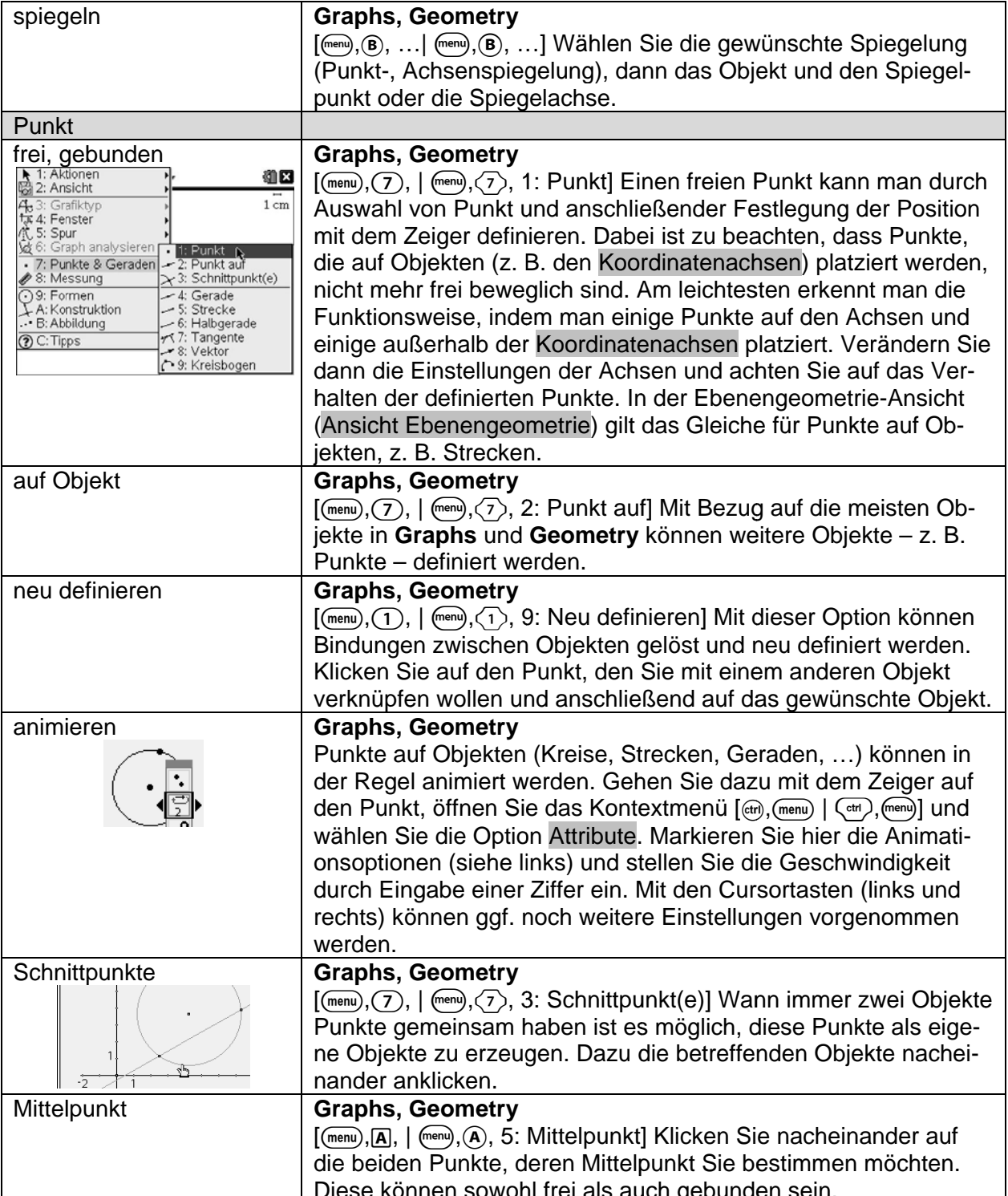

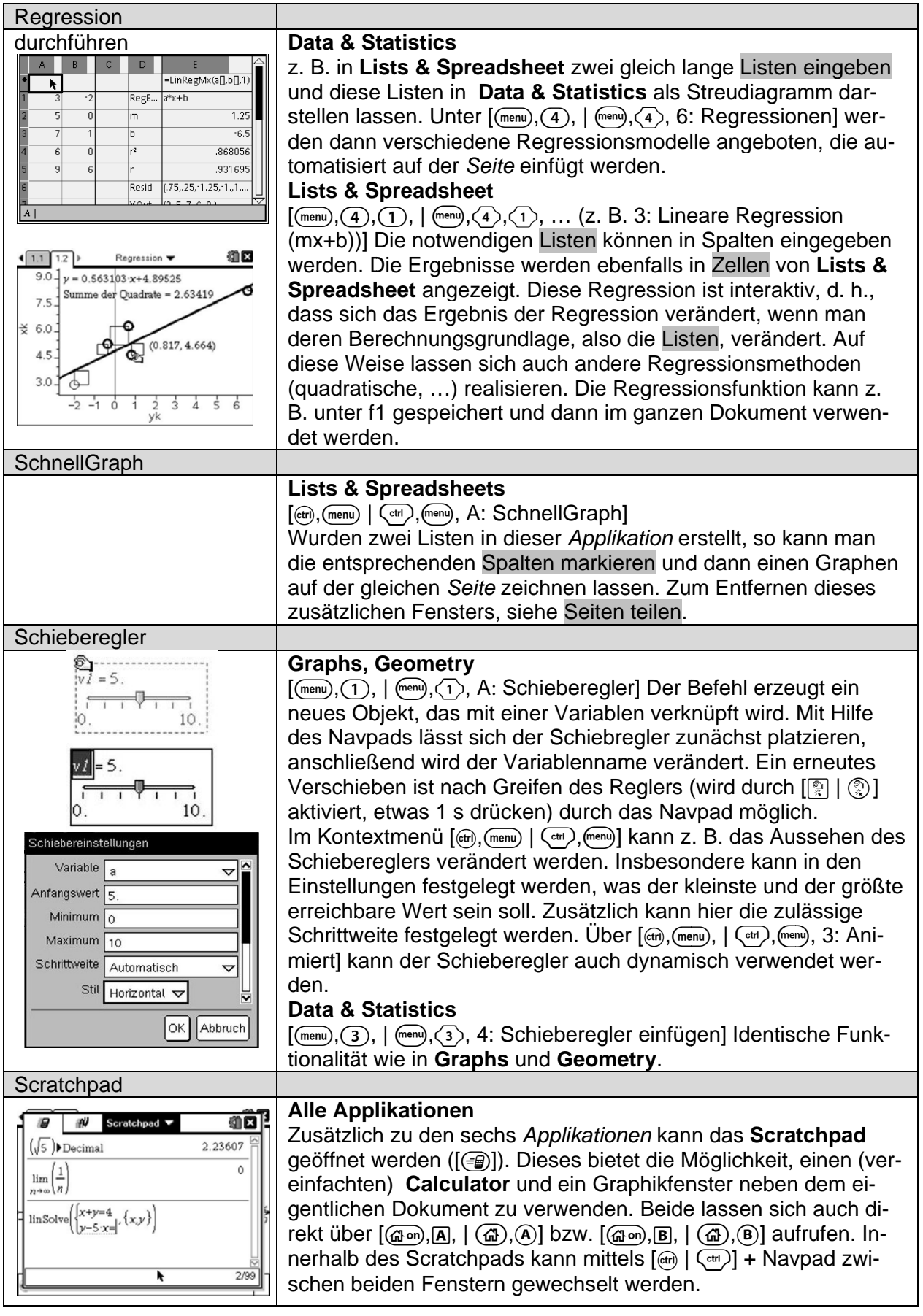

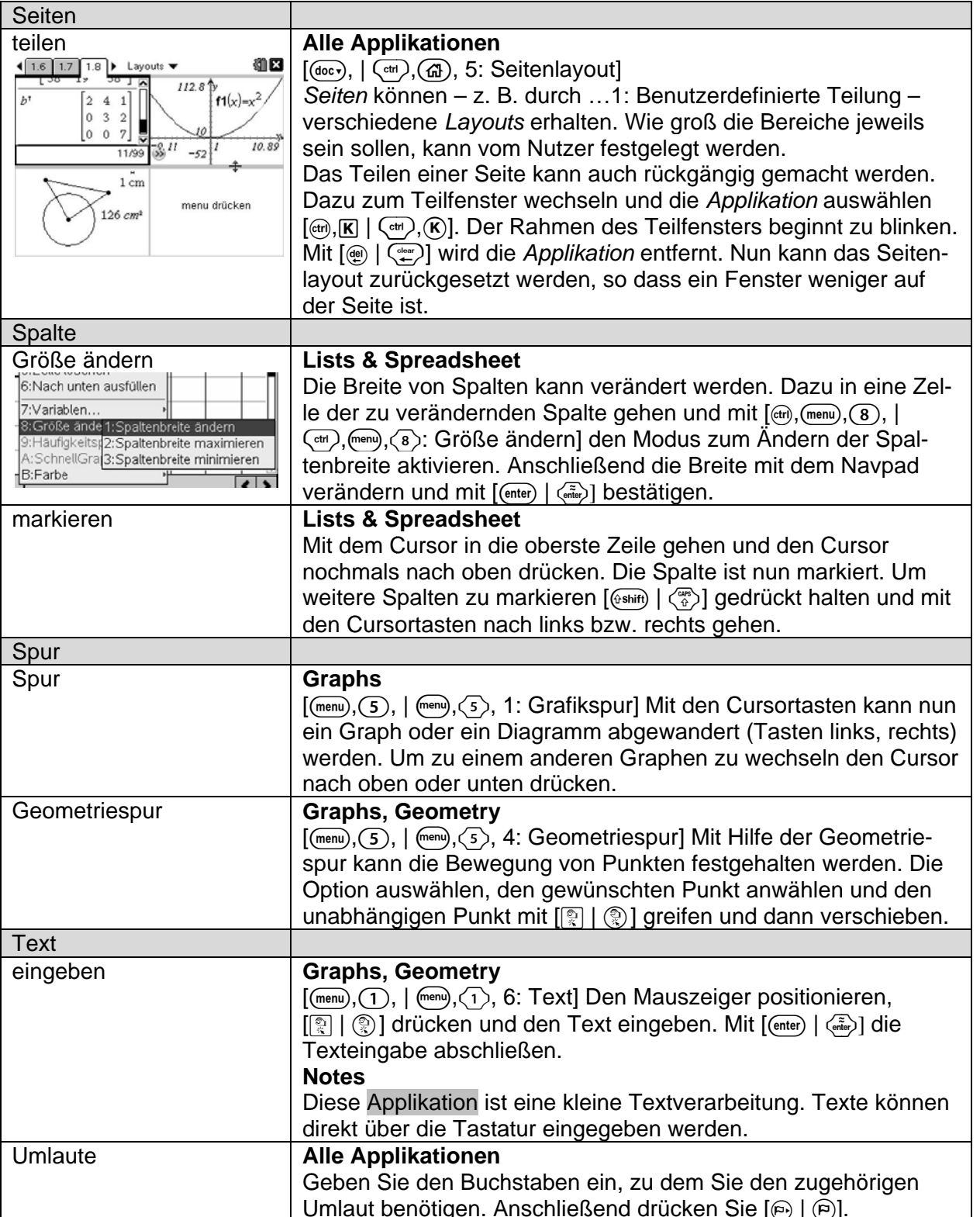

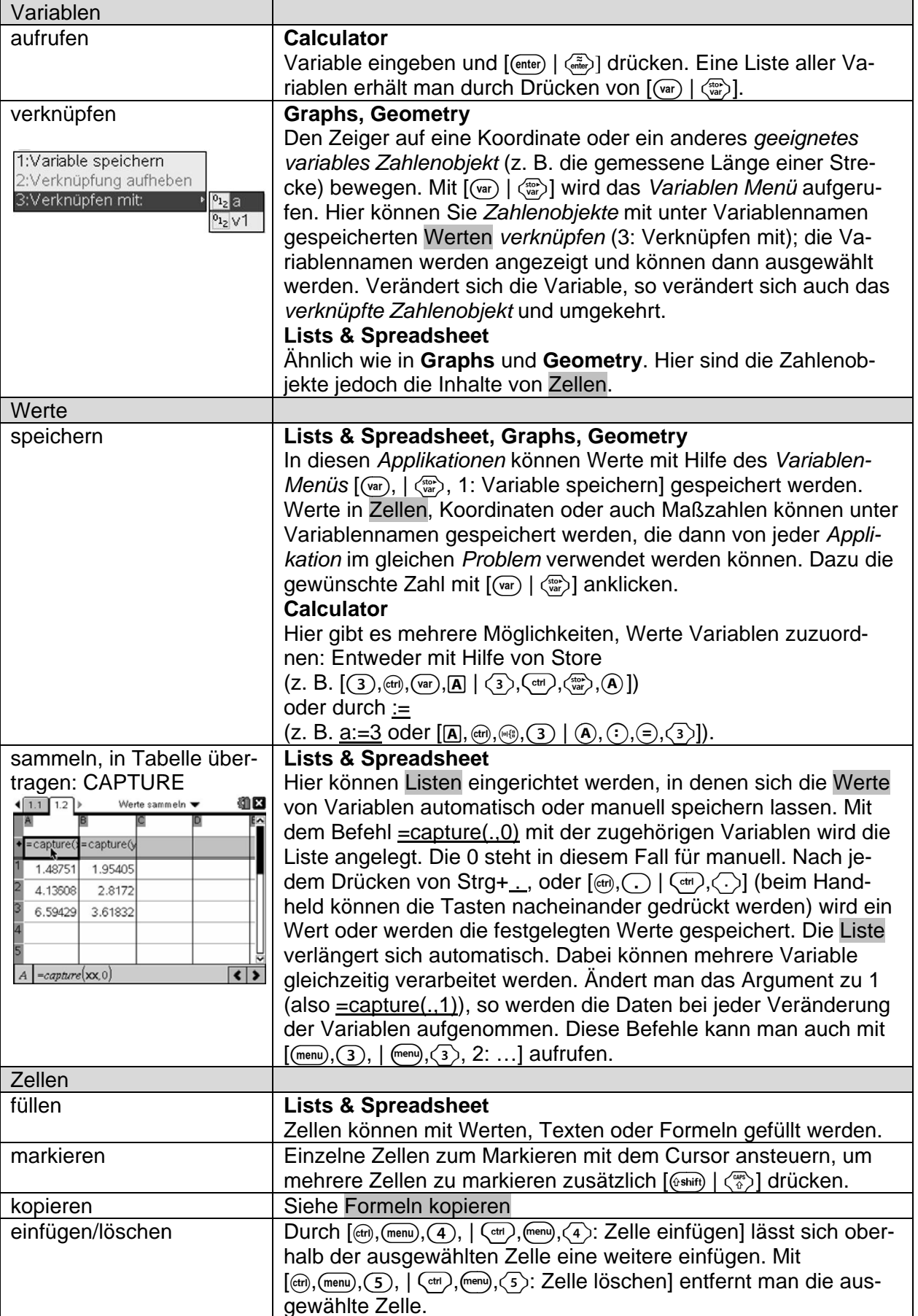

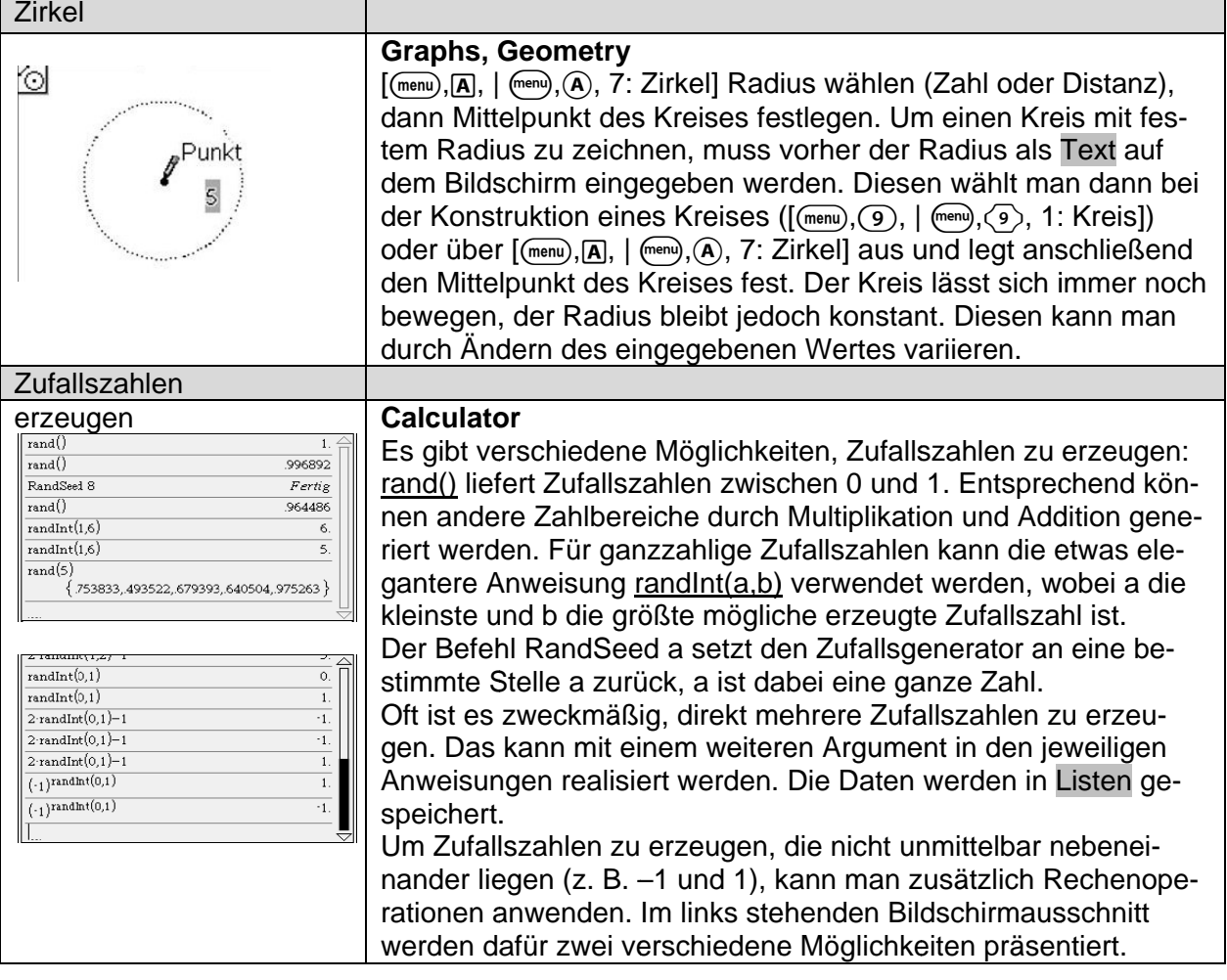